# zeroc<>de learning

Learning Data Analytics Made Easy

# USER GUIDE

**DECISION TREE ANALYSIS** 

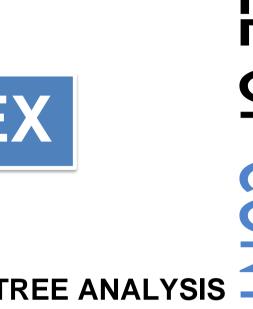

| INDEX |
|-------|
|-------|

| 1.        | MODEL- DECISION TREE ANALYSIS |
|-----------|-------------------------------|
| 2         | ALL ABOUT LEFT PANEL          |
| 3.        | DATA INPUT AND OVERVIEW TAB   |
| 4.        | DATA SUMMARY TAB              |
| <b>5.</b> | MODEL OUTPUT TAB              |
| 6.        | SUMMARY OF SPLITS TAB         |
| 7.        | DECISION TREE TAB             |

**DECISION TREE INTERACTIVE TAB** 

8.

# **DECISION TREE ANALYSIS**

**Decision Tree**, A decision tree is a flowchart-like structure in which each internal node represents a "test" on an attribute, each branch represents the outcome of the test, and each leaf node represents a class label (decision taken after computing all attributes). Decision Trees (DTs) are a non-parametric supervised learning method used for classification and regression. The goal is to create a model that predicts the value of a target variable by learning simple decision rules inferred from the data features.

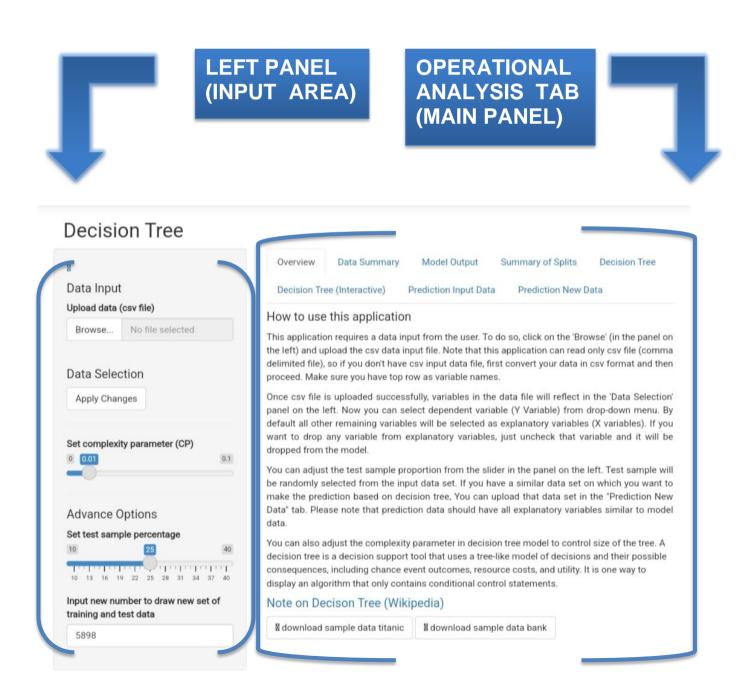

# LEFT PANEL (INP)

# Upload your dataset here Select your favorable variables required to base the analysis Apply any changes if you want to do. Select the subsamples or the whole data for testing. Set complexity level for analysis **Deal with missing** values either drop or immute it. Set the percentage sample as per the requirement for

analysis.

#### **Decision Tree**

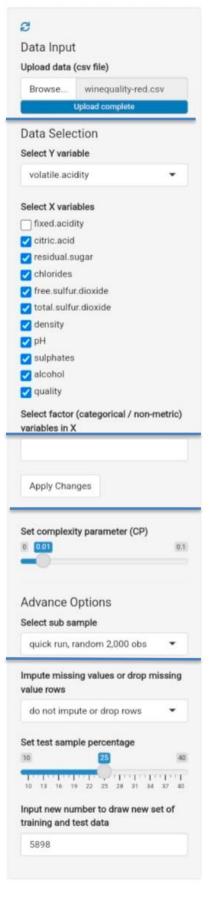

# DATA INPUT UPLOADING DATASET

- Click on browse
- Select the datafile that is in the form of csv format.(Ex program.csv)
- Browse the file and select the data to train your model for prediction.
- Top rows of the dataset should be of 'variable names'.

#### Data Exploration and Descriptive Statistics

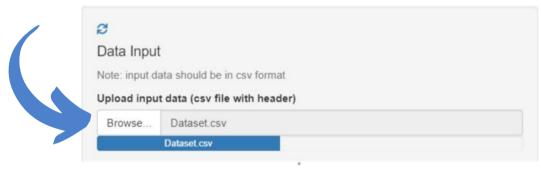

## **OVERVIEW TAB**

This tab provides you with relevant study resources, tutorials, sample datasets and a short overview to start with, which helps you understand and comprehend your data correctly. This tab also provides you the basic idea about Decision tree, gives sample data and provides the description about

Analysis.

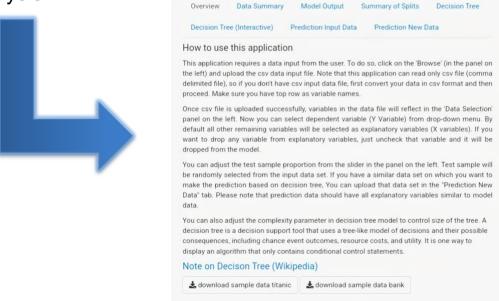

## DATA SUMMARY TAB

It is very important to understand our data completely to infer meaningful insights and to get an overview of all the data points as a whole, but it is quite impossible to analyze thousand data points manually.

The 'Data Summary' option enables you to get a comprehensive evaluation through statistical measures that help us form the basis of our analysis.

It will display all the 'descriptive analytics' measures including mean, median, standard deviation, variance etc. for all the data variables present in the dataset. we can review the uploaded data and the contents of it, A brief summary of the data can be seen it includes range of data values, minimum and maximum value missing and null values etc.

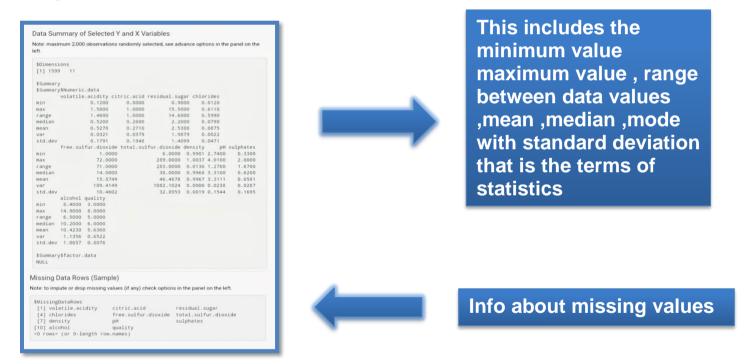

It also segregates dataset variables into respective data types, such as integer, whole numbers, character etc.

```
20640 obs. of 11 variables:
int 1 2 3 4 5 6 7 8 9 10 ...
e_value_int 452600 358500 352100 341300 342200 269700 299200 241400 226700 261100 ...
'data.frame':
$ obs_id
 $ median_house_valu
 $ longitude
                                        37.9 37.9 37.9 37.9 37.9 ...
41 21 52 52 52 52 52 52 42 52 ...
380 7099 1467 1274 1627 919 2535 3104 2555 3549
$ latitude
 $ housing_median_age int
                                                                                                                                                                                                                                          Data types
$ total_rooms
$ total_bedrooms
                                        129 1106 190 235 280 213 489 687 665 707
$ population
$ households
                                        322 2401 496 558 565 413 1094 1157 1206 1551 126 1138 177 219 259 193 514 647 595 714 ...
$ median income
                                        8.33 8.3 7.26 5.64 3.85 ...
"NEAR BAY" "NEAR BAY" "NEAR BAY" "NEAR BAY"
$ ocean_proximity
```

Use the left panel to transform selected variables as per the requirement of analysis ,correspondingly the data summary will also change.

# **MODEL OUTPUT TAB**

Model output gives overall summary about result. This includes number of rows and columns, accuracy, result for overall attributes.

We can see that this tab provides the clarity regarding variables and their influence in the analysis.

until only homogenous nodes are left.

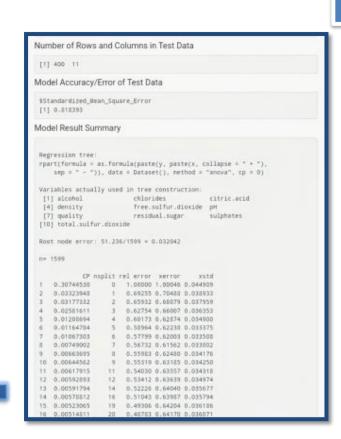

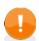

Use the left panel to modify/deal with the outliers identified here.

# SUMMARY OF SPLITS TAB

A decision tree makes decisions by splitting nodes into sub-nodes. This process is performed multiple times during the training process until only homogenous nodes are left. And it is the only reason why a decision tree can perform so well. A decision tree makes decisions by splitting nodes into sub-nodes. This process is performed multiple times during the training process

**Variable Importance**: Variable importance is determined by calculating the relative influence of each variable: whether that variable was selected to split on during the tree building process, and how much the squared error (over all trees) improved (decreased) as a result.

06

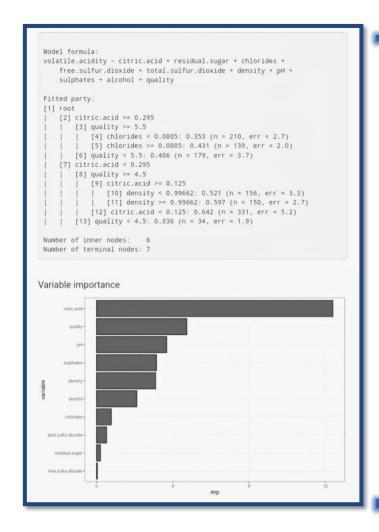

As we can see variable importance and summary of splits are very much necessary in minimising the variables.

We can see the model formula and the complete root to leaf node analysis

We can see the influence of the each variable present in the data. We have importance and variables considered to plot as per the data the graph is plotted

Variable importance analysis provides the tools to assess the importance of input variables when dealing with complex interactions, making the machine learning model more interpretable and computationally more efficient. In classification problems with imbalanced datasets, this task is even more challenging.

# **DECISION TREE**

07

A decision tree is a flowchart that starts with one main idea and then branches out based on the consequences of your decisions. It's called a "decision tree" because the model typically looks like a tree with branches.

Decision trees help you to evaluate your options. Decision Trees are excellent tools for helping you to choose between several courses of action. They provide a highly effective structure within which you can lay out options and investigate the possible outcomes of choosing those options.

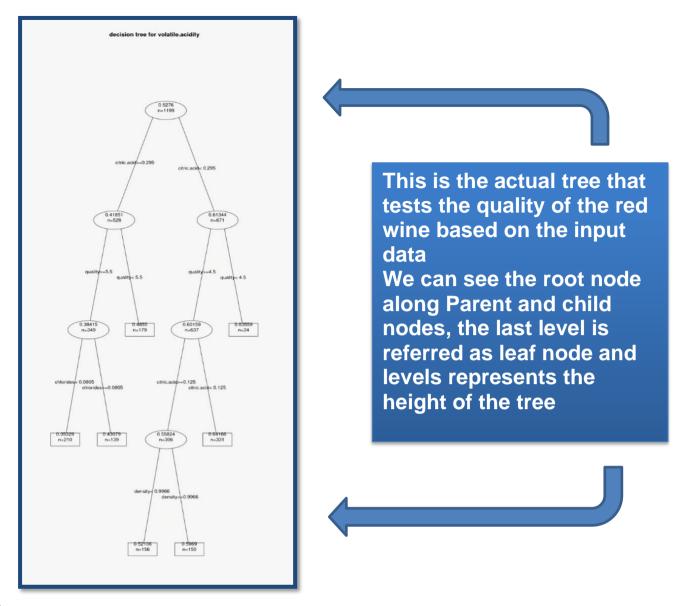

Use the left panel to impute or drop the missing values identified here

# **DECISION TREE (INTERACTIVE)**

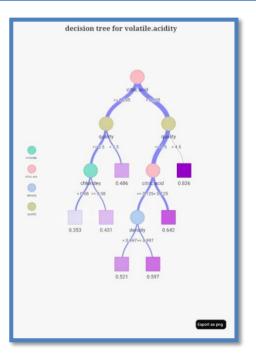

Interactively exploring a filtered decision tree helps to keep a clear view of the decision process.

A decision tree guides a user from an initial question into one of the multiple possible end states.

We can zoom and click on the nodes to know the details regarding various aspects included in the analysis.

This gives better description and detail oriented regarding paths and the node analysis also variable influence over the root to leaf i.e top to bottom order of decision tree.

80